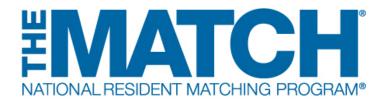

## Activating Institutions & Programs for Participation in the Match

Main Residency Match and Specialties Matching Service Users: Institutional Officials (IOs)

i

Activating the institution and programs initiates your participation in a Match. The institution must be activated for each Match in which it participates before a program(s) can be activated. Activating the institution does not activate an individual program(s) for participation. Both the institution and program(s) must be activated in each Match and is required before ranking can occur. Activation should be completed promptly after the Match opens for registration.

The Institutional Official (IO) can activate programs or can direct either the Program Director (PD) or the Institutional Administrator (IA)to activate program(s) after the institution is active. This allows the IO the ability to ensure the PDs confirm their participation in the Match at the program level and allows PDs to update their program directory information and the program quota in a more timely and efficient manner. A change request will be generated for IO approval for any program status changes made by the PDs or IA.

Non-ACGME accredited programs in a fellowship Match can only be activated by the IO and require an attestation that the institution has oversight of the program's participation in the Match.

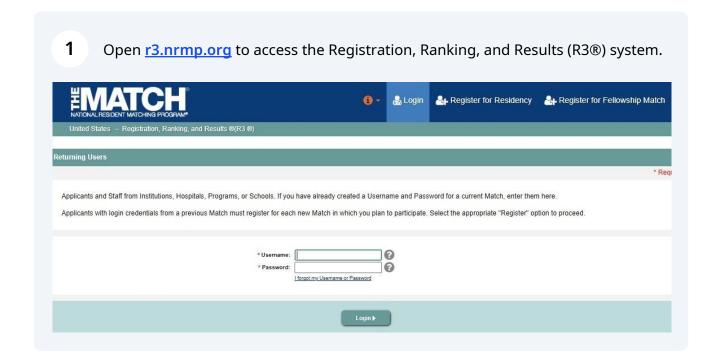

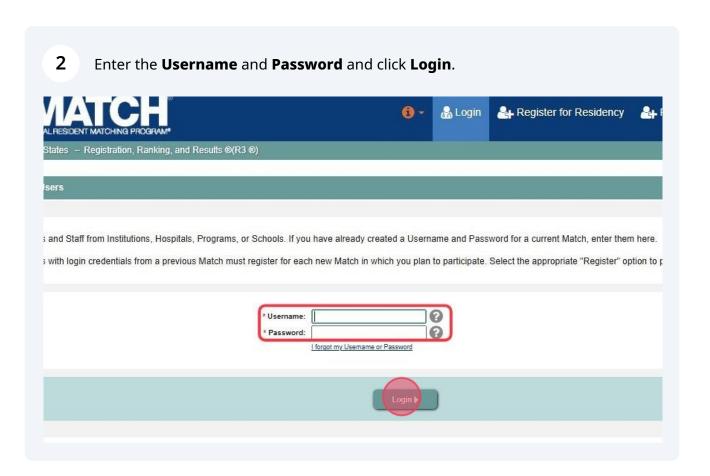

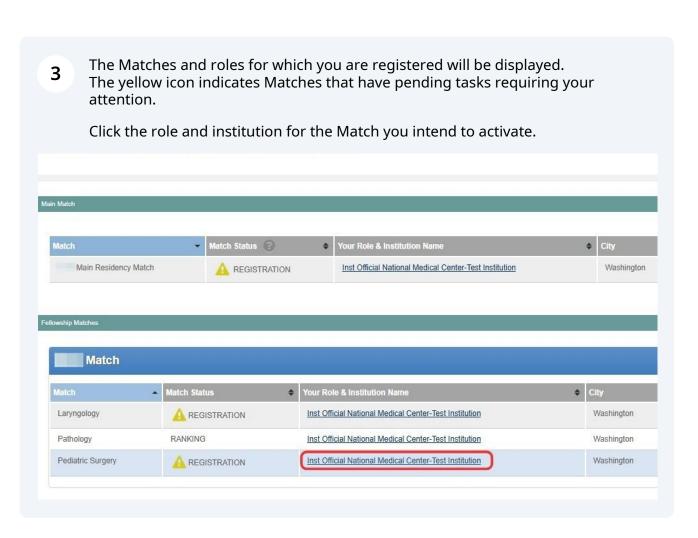

4 The Match Participation Agreement Important Notice screen displays.

Scroll to read the Important Notice, which highlights important aspects of the Agreement. Click **Next** at the bottom of the screen.

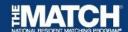

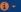

- The institutional official has the authority to modify and certify program rank order lists; however, such modifications and certifications should be done in concert with and approved by program directors. (Section 2.0)
- The NRMP is not an employment service and does not oversee the terms of any contract between applicants and training programs. In addition, training programs have sole responsibility for establishing and communicating all program and institutional eligibility requirements for any residency position. (Section 4.0)
- The institution's programs must disclose to applicants all eligibility requirements for training set forth by the sponsoring institution and the program during the recruitment period and before the applicable Rank Order List Certification Deadline. These requirements may include pre-employment testing (e.g., illicit drug screening), background checks (e.g., criminal, financial, etc.), visa sponsorship, and any other requirement(s). Programs must be able to demonstrate that eligibility requirements are made available to each applicant during recruitment and before the applicable Rank Order List Certification Deadline, either electronically or in writing, (Section 4.0)
- . All institutions and programs that participate in the Match are expected to:
  - Act in an ethical and professional manner from the time of application through the 45th day following the start date of training or through the conclusion of any NRMP-related waiver
  - Act in an entitied and professional manner from the time of application through the control of the profession of appeal process;
     Provide to applicants by the applicable Rank Order List Certification Deadline complete, timely, and accurate information that would be pertinent to an applicant's decision to rank a program. Information includes but is not limited to a copy of the contract the applicant would sign and institutional policies regarding eligibility for appointment;
     Refrain from requesting that applicants reveal any information about the programs to which they have or may apply, interview intentions and practices, or ranking intentions. (Section 6.0)
- During the recruitment phase, institutions must ensure that programs extend interview offers that equal not exceed the total number of available slots, provide applicants no less than 48 hours to accept or reject an interview invitation, and apply reasonable measures (e.g., one-to-two weeks' notice) in the event of cancellation or rescheduling of interviews. (Section 6.0)
- Institutions must ensure that each program has a process in place to review state licensure board eligibility and ensure that ranked applicants meet the required state licensure criteria. (Section 7.0)
- Neither programs nor applicants may release each other from a matched position. Programs who cannot or will not honor their binding commitment must request a waiver or a one-year deferral from the NRMP, which has sole discretion to grant or deny a requested waiver or deferral. (Section 9.0)
- New An institution's programs should report known or suspected violations of the applicable agreement within one year of learning about the incident. If the alleged violation(s) involves a matched applicant, it must have occurred no later than the 45th day after the start date of the appointment contract. (Section 10.0)
- . With respect to the use of Match information:
  - o Institutions: Institutions must refrain from sharing any information from or maintained in the R3 system. Institutions are also prohibited from copying, distributing, or posting or in any way making publicly available, any Match Week information to any website or non-NRMP-related matching service, including sharing URLs that link to information from the R3 system or PDFs, even if the information already is in the public domain.
  - o The NRMP: Programs authorize the NRMP to request, obtain, transmit or receive identifying information for reasons including but not limited to verifying data submitted by the program, conducting a Match, performing research, or providing technology applications and service tools offered by the NRMP. NRMP is authorized to share identifiable ranking and match outcome information only with reputable organizations under strict, binding terms of a confidential data sharing agreement. NRMP is not authorized to release clearly and uniquely identifiable information in publications, presentations, and reports. (Section 12.0)

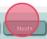

5 The Match Participation Agreement screen displays.

Once you have reviewed the **Match Participation Agreement**, scroll to the bottom of the page.

Enter your **Password**. Click **I Accept** at the bottom of the screen. Accepting the Match Participation Agreement indicates you have read the Agreement and have had the opportunity to ask questions if needed.

Any party who desires to contest a violation decision by an NRMP Review Panel, as outlined in the Disposition of Match Violation Investigation ("Disposition"), must notify the NRMP in writing of its it to do so within 10 business days from that party's receipt of the Disposition. Moreover, any party who wishes to challenge a decision of an NRMP Review Panel or bring a separate cause of action, regardless of form, arising out of or related to the Match, this Agreement, or the breach thereof, or any other dispute between the NRMP and any applicant or program participating, or seeking participation, in the Match, must file a written demand for arbitration within 30 calendar days of receipt of the Disposition or within 30 calendar days of the accrual of the cause of action, regardless o statute, law, regulation, or rule to the contrary ("Limitation Period"). The Limitation Period shall commence the day after the day on which the cause of action accrued. Failure to institute an arbitration proceeding within the Limitation Period will constitute an absolute bar and walver of the institution of any proceedings, whether in arbitration, court, or otherwise, with respect to such cause of action that has become time-barred may not be exercised by way of counter claim or relied upon by way of exception.

If notice of a party's intent to seek arbitration is not received in writing by the NRMP within 10 business days from that party's receipt of the Disposition, or if the party does not file a written demand for arbitration within 30 calendar days of receipt of the Disposition, that party is deemed to have waived and is barred from later filing a demand for arbitration or seeking other relief. The obligation to fil written demand for arbitration does not apply to any party that is a state entity and that state's laws mandate that such entity not be compelled to participate in an arbitration proceeding.

## 19.0 GENERAL

This Agreement is governed by the laws of the District of Columbia, excluding its choice of laws provisions, and the agreed upon venue for any dispute arising from this Agreement is the District of Columbia.

The headings of the Sections of this Agreement have been inserted for convenience of reference only and shall in no way restrict or otherwise affect the construction of the terms or provisions of this Agreement. Unless indicated otherwise, references in this Agreement to Sections are to Sections of this Agreement.

If any provision of this Agreement is found in any arbitration proceeding or by any court of competent jurisdiction to be invalid, illegal, or unenforceable, that provision shall be modified to the minimul extent necessary to achieve the purpose originally intended, if possible, and the validity, legality, and enforceability of the remaining provisions will not be affected or impaired and are to be enforced the maximum extent permitted by applicable law. If any remedy set forth in this Agreement is determined to have failed of its essential purpose, then all other provisions of this Agreement will remain full force and effect.

Failure of any party to act or exercise its rights under this Agreement upon the breach of any other terms hereof by any other party is not to be construed as a waiver of such a breach or prevent suc party from later enforcing compliance with any or all of the terms hereof. This Agreement contains the entire agreement between the parties with respect to the Matching Program and its results. An representations, promises, or conditions not incorporated in this Agreement will not be binding upon any of the parties. No modification of this Agreement shall be effective unless in writing and exec by the party against whom it is to be enforced.

| <sup>1</sup> Password: ••••••      |
|------------------------------------|
|                                    |
|                                    |
| ⊘ Cancel Registration   I Accept ▶ |

6 The **Institution Status** tab displays. Note the Status is **INITIAL**. Select your **Institution Status**: Click **Activate** if the institution and its programs will participate in the Match. Institution: National Medical Center-Test Institution - Washington, DC Match Year: Role: Institution Official Appointment Year: Username: smcelroy NRMP Institution Code: 1000 Institution Status: INITIAL ACGME Inst Code: Institution Status You must activate your Institution to participate in this Match. Click 'Activate' or 'Not Participating' to indicate your Institution Status for this Match. Navigate to the Home page to view programs in your institution. Current Institution Status INITIAL

A confirmation note will display. 7 Click the **Institution Status** tab to confirm status. ⑥ → M Home X Switch V Options Successfully activated institution. Navigate to the Home page to activate programs in your institution. Institution Information Institution: National Medical Center-Test Institution - Washington, DC Match Year: Role: Institution Official Appointment Year: NRMP Institution Code: 1000 Username: smcelroy Institution Status: ACTIVE ACGME Inst Code: Institution Status Current Institution Status ACTIVE

Institutional Administrator

If the institution and its programs will NOT participate in the Match, click **Not Participating**.

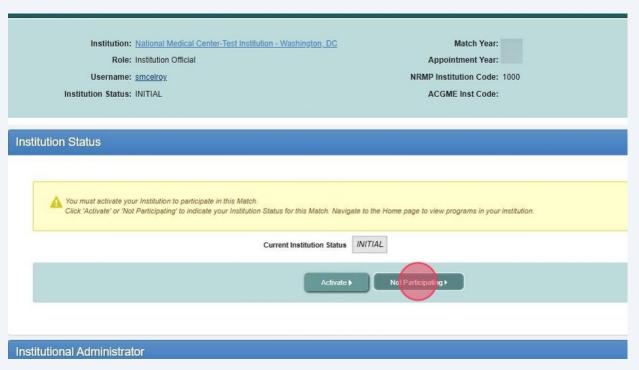

- 9 If **Not Participating**, a confirmation pop-up will display.
  - Click **Yes** if you DO NOT intend to participate in the Match.
  - If you DO intend to participate in the Match, click **No** to cancel and return to the **Institution Status** tab.

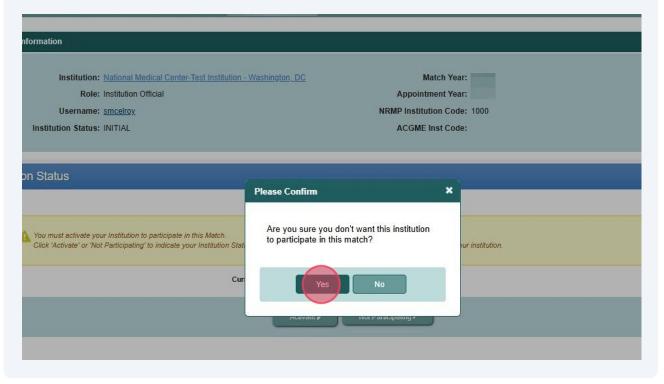

10 If you chose to not participate in the Match, a confirmation note will display.

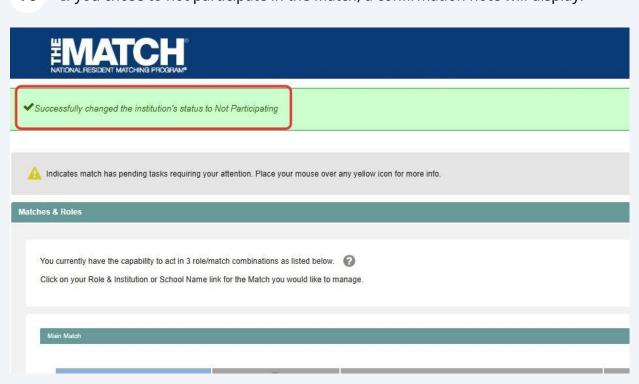

Activating the institution does not activate the individual programs for Match participation. IOs have the option to direct the PD or IA to activate program(s). Continue for Program Activation Steps, if you would like to activate programs.

11 Click **Home** to activate your program(s).

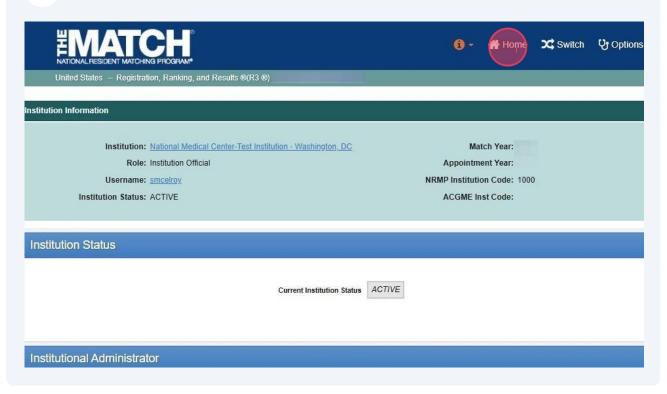

Review the list of **programs** displayed. 12 Click the **Activate** link for the program(s) you wish to activate. 0 -☆ Home Switch & Options - & Susan McElroy h Home Page Institution: National Medical Center-Test Institution - Washington, DC Match Year: Role: Institution Official Appointment Year: Username: smcelroy You currently have 0 Active Programs in the Match. Pediatric Surgery 1000445F0 Julia Howard (Not Registered) D0 R0 Not Part Pediatric Surgery/Research 1000445F1 Julia Howard (Not Registered) D0 R0 Activate Not Part

Once activated, the **Program Status** will display as **ACTIVE**. Please note the program information and **quota** are rolled over from the previous Match in which the program participated and may need to be updated by the PD.

\*\*Home \*\*Switch \*\*Q\*Options\*\* \*\*Susan McElroy\*\*United States - Registration, Ranking, and Results \*\*O(R3 \*\*)

\*\*Ith Home Page\*\*

Institution: National Medical Center-Test Institution - Washington DC Role: Institution Official Username: smcelroy.

You currently have 1 Active Programs in the Match.

Julia Howard (Not Registered)

Julia Howard (Not Registered)

D0 R0

D0 R0

ACTIVE

Activate Not Part

1000445F0

1000445F1

Pediatric Surgery/Research

14 If the program will not participate in the Match, click the **Not Part** link. **(1)** -☆ Home Switch & Options -United States - Registration, Ranking, and Results ®(R3 ®) ch Home Page Institution: National Medical Center-Test Institution - Washington, DC Match Year: Role: Institution Official Appointment Year: Username: smcelroy You currently have 1 Active Programs in the Match. NRMP Program Code Program Status Program Director Reversions

ACTIVE

Activate Not Part

1000445F0

1000445F1

Pediatric Surgery

Pediatric Surgery/Research

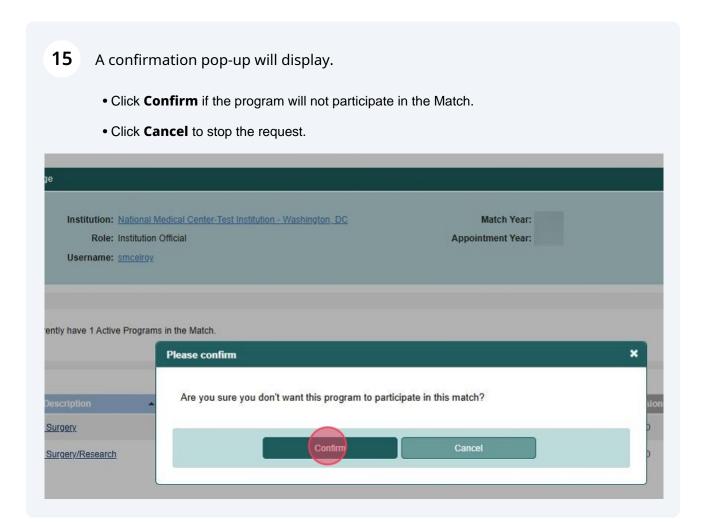

D0 R0

D0 R0

Julia Howard (Not Registered)

Julia Howard (Not Registered)

16 Once confirmed, the **Program Status** will display as **Not Part**. United States - Registration, Ranking, and Results ®(R3 ®) tch Home Page Institution: National Medical Center-Test Institution - Washington, DC Match Year: Role: Institution Official Appointment Year: Username: smcelroy You currently have 1 Active Programs in the Match. Program Description NRMP Program Code Program Status Program Director 1000445F0 ACTIVE Julia Howard (Not Registered) D0 R0 Pediatric Surgery Pediatric Surgery/Research 1000445F1 Not Part Julia Howard (Not Registered) D0 R0

i

## **Activating Non-ACGME-Accredited Fellowship Programs:**

Only the IO can activate non-ACGME accredited programs. You will be asked to attest that you have oversight of the program's participation in the Match as part of the activation process.

17 Click the non-ACGME accredited **Program** you wish to activate. ☆ Home Switch & Option Match Home Page Institution: National Medical Center-Test Institution - Washington, DC Match Year: Role: Institution Official Appointment Year: Username: smcelroy You currently have 0 Active Programs in the Match. Program Status NRMP Program Code Program Director 1000L01F0 D0 R0 <u>Laryngology</u> Activate Not Part Deondre Thomas (Not Registered)

18 The View Program Details page displays.

Click the **Status** tab.

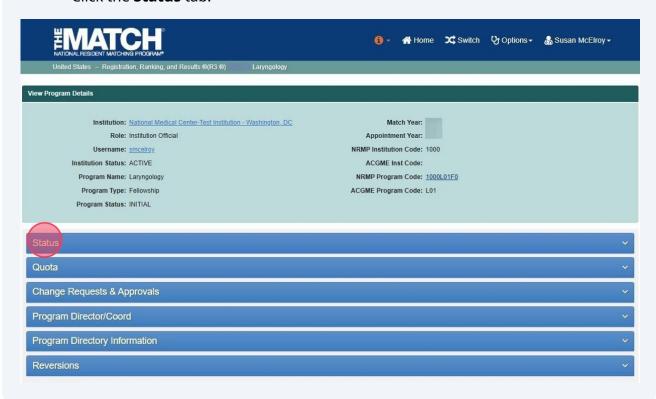

- 19 Indicate your **Program Status**:
  - Click the **Activate** button to activate.
  - Click the **Not Participating** button if the program will not be participating.

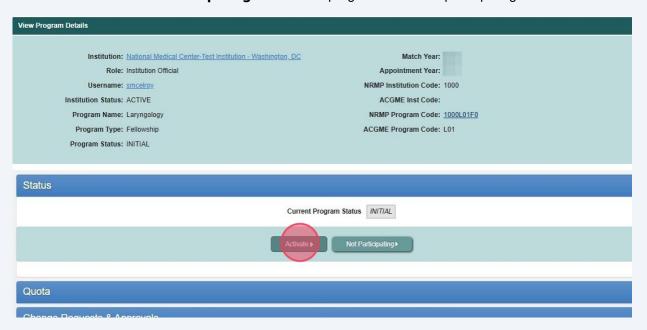

If the program is being activated, the **Program Attestation Questionnaire** pop-up displays.

Select **Yes** or **No** to each of the questions. Click **Submit**.

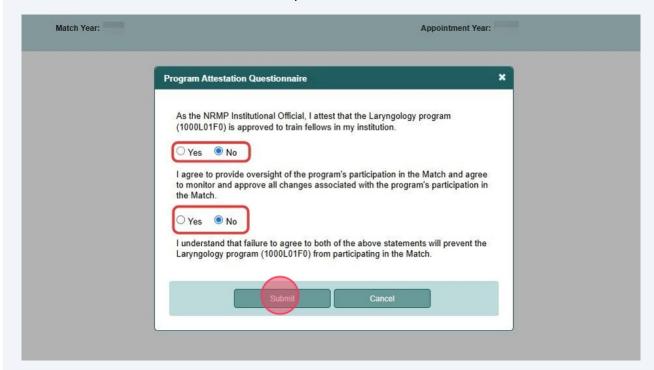

**21** A confirmation note displays.

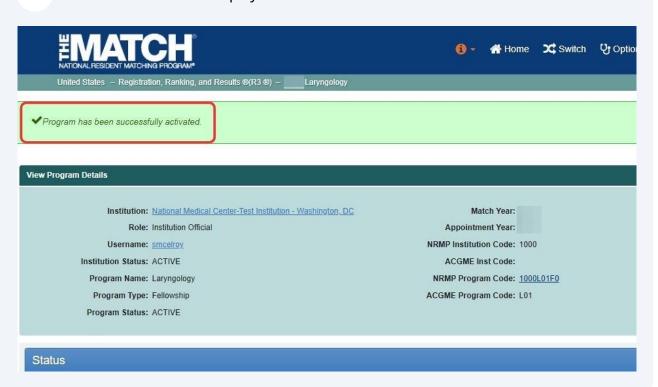